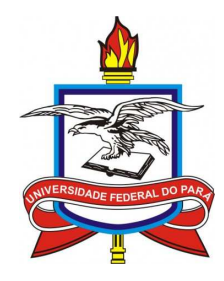

# UNIVERSIDADE FEDERAL DO PARA´ INSTITUTO DE TECNOLOGIA FACULDADE DE ENGENHARIA DA COMPUTAÇÃO E TELECOMUNICAÇÕES

Uso de Reconhecedor e Sintetizador de Voz Embarcados para Controle de Equipamentos Eletrônicos via Luz Infravermelha

> $Belém - Brasil$ Junho/2015

# Uso de Reconhecedor e Sintetizador de Voz Embarcados para Controle de Equipamentos Eletrônicos via Luz Infravermelha

Cassio Trindade Batista cassio.batista.13@gmail.com 201106840003

Pedro Henrique C. F. Soares pedrofigueiredoc@gmail.com 201106840007

Gabriel Peixoto de Carvalho gaburiero.c@gmail.com 201106840010

Thiago Barros Coelho tbarroscoelho@gmail.com 201106840041

Projeto apresentado à disciplina Projetos de Hardware e Interfaceamento como requisito de avaliação. Professores: Jeferson Breno N. Leite e Adalbery Rodrigues Castro.

 $Belém - Brasil$ Junho/2015

# Sumário

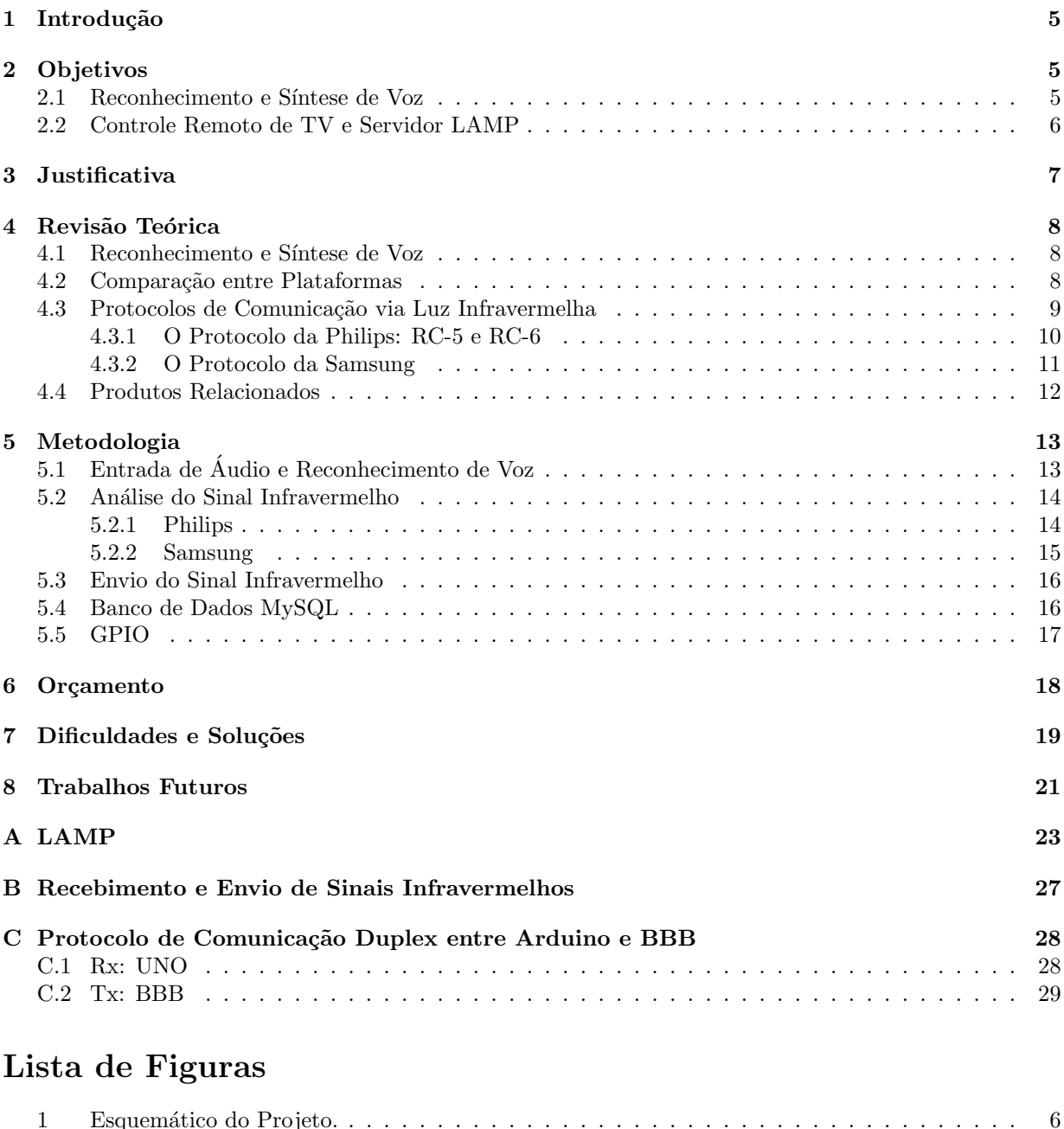

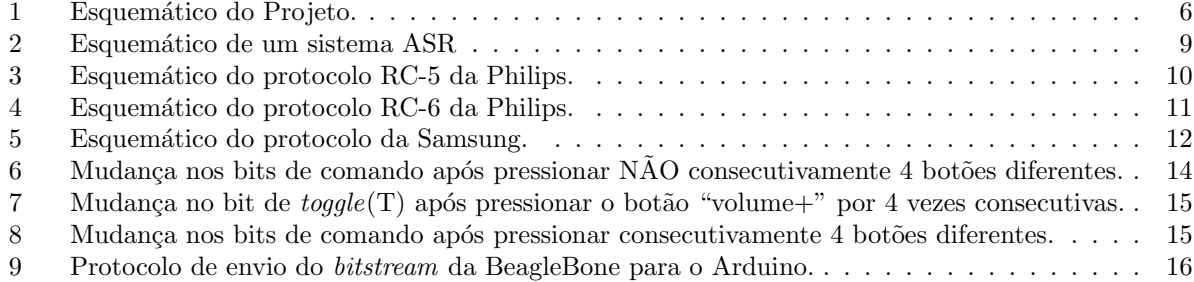

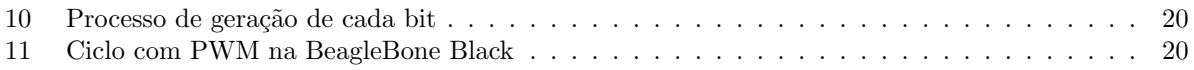

### <span id="page-4-0"></span>1 Introdução

A interface homem-máquina encontra-se cada vez mais amigável. O que antes era portado somente por empresas e pessoas com poder financeiro diferenciado e acima da média, em termos de tecnologia, é hoje muito mais acessível e simples para usuários domésticos sem profundo conhecimento no assunto. Devido a abrangência de computadores pessoais e embarcados e da *Internet*, novas oportunidades e expectativas em termos de trabalho, estudos e até lazer são criadas a fim de melhorar ainda mais essa comunicação, de modo que a máquina se aproxime mais de ações típicas do ser humano, como pensar e falar.

Acredita-se que a síntese e o reconhecimento automático de voz (do inglês text-to-speech e automatic speech recognition, respectivamente, TTS e ASR)  $[1, 2]$  $[1, 2]$  tornam a *interface* citada acima muito mais prática e natural, de forma que a comunicação de fato se assemelha àquela estabelecida entre duas pessoas. O ASR refere-se ao sistema que, tomando o sinal de fala digitalizado como entrada, é capaz de gerar o texto transcrito na saída. Já um sistema TTS realiza a função contrária, na qual um sinal analógico de voz é sintetizado de acordo com o texto posto na entrada. Dentre as inúmeras aplicações que utilizam os sistemas que envolvem processamento de fala, pode-se destacar a automação residencial que visa ajudar pessoas que tenham dificuldades no controle de alguns equipamentos eletrônicos, dando ênfase à acessibilidade alcançada através das tecnologias assistivas.

Tecnologia Assistiva (TA) é um campo da engenharia biomédica dedicada a aumentar a independência e mobilidade de pessoas com deficiência, englobando metodologias, práticas e serviços que objetivam pro-mover sua autonomia, qualidade de vida e inclusão social [\[3,](#page-20-3) [4\]](#page-20-4). Tal tecnologia busca reduzir a necessidade vivenciada por pessoas que precisam de soluções que não as deixem à margem da utilização de dispositivos eletrônicos. Em outras palavras, para diminuir a exclusão digital imposta pela incapacidade de manipular certos equipamentos, a acessibilidade é vista como elemento fundamental para elevar a autoestima e o grau de independência dessas pessoas. Além disso, as mesmas soluções apresentadas podem ser úteis também para os não portadoras de necessidades especiais, já que o controle de equipamentos se torna mais prático e confortável.

Nesse sentido, este trabalho busca preparar um servidor local portátil de reconhecimento e síntese de voz em Português Brasileiro (PT\_BR) baseado na plataforma BeagleBone Black de modo que, quando acessado pelo dispositivo que agirá como controle remoto — no caso, um smartphone com sistema operacional Android —, seja capaz de acessar as funções mais básicas de um aparelho televisivo. Vale ressaltar que todas as APIs, IDEs, *softwares*, bibliotecas e pacotes utilizados para criação dos sistemas e dos recursos utilizados possuem licença *open source* e são encontrados disponíveis livremente na *Internet*.

### <span id="page-4-1"></span>2 Objetivos

O objetivo principal consiste em criar um protótipo portável, baseado em um microcomputador embarcado, que seja capaz de controlar um aparelho de televisão através do envio remoto de sinais, conforme mostrado na Figura [1.](#page-5-1) O sistema será configurado como um servidor que disponibiliza um serviço genérico de reconhecimento de fala, de modo que o aparelho de TV mencionado possa ser remotamente controlado através da voz do usuário; e um serviço de síntese de fala, provendo *feedback* das ações de acordo com o entendimento do sistema de ASR. Além disso, a informação a ser enviada para a TV deve ser armazenada em um banco de dados, também configurado no mesmo servidor.

#### <span id="page-4-2"></span>2.1 Reconhecimento e Síntese de Voz

Para que o reconhecimento automático de voz seja possível, o software Julius deverá ser instalado no servidor. Julius é um software capaz de processar e decodificar áudio em aproximadamente tempo real para tarefas de ditado de at´e 60 mil palavras. Este tamb´em ser´a o principal programa do sistema, o qual receberá em seu código nativo todos os outros módulos.

Para que o Julius possa realizar o reconhecimento em Português Brasileiro, serão necessários basicamente dois recursos: um modelo acústico e um dicionário fonético. Modelos acústicos genéricos para

<span id="page-5-1"></span>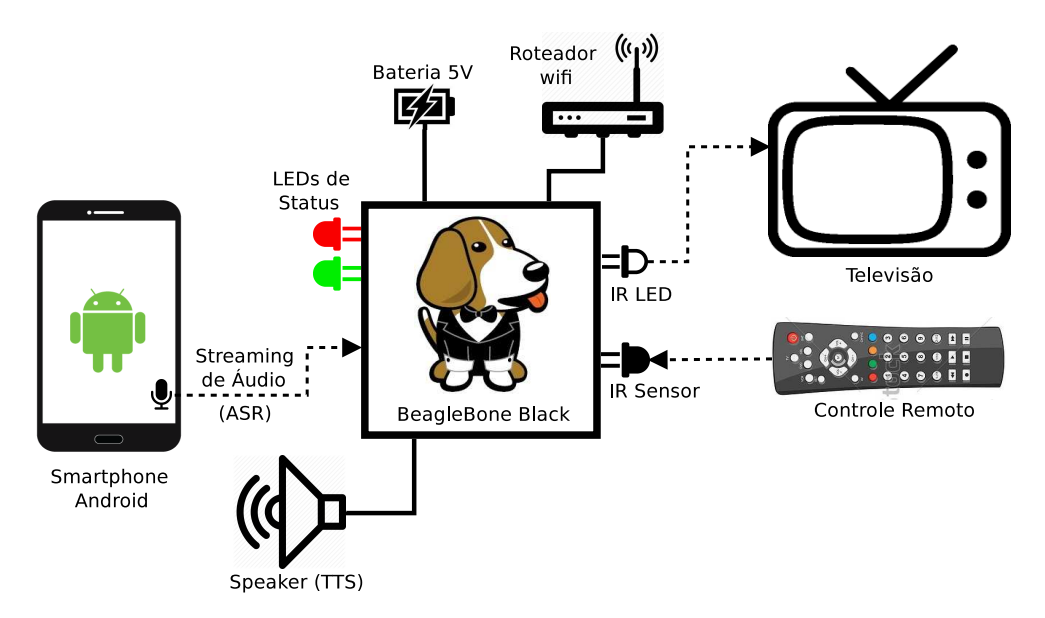

Figura 1: Esquemático do Projeto.

PT BR podem ser encontrados na página do Grupo FalaBrasil [\[5\]](#page-20-5), bem como o *software* que cria o dicion´ario fon´etico (conversor grafema-fonema ou G2P) [\[6\]](#page-20-6). Entretanto, embora a taxa de acerto dos modelos seja satisfatória, ainda há casos nos quais a acurácia do modelo não é suficiente. Nesse caso, é possível melhorá-la através da criação ou treino de modelos específicos para a aplicação. O processo de treino é realizado pelo *software* HTK (*Hidden Markov Models Toolkit*), o qual é capaz de extrair segmentos de fala de um arquivo de áudio e assinalar uma referência à ele. Tal referência é retirada do dicionário fonético, previamente criado com o software G2P.

O software eSpeak é a principal referência em síntese de voz em ambientes Linux. Graças à disponibilização de uma API no site oficial do desenvolvedor, o sistema, além de conseguir "ouvir e entender", também será capaz de "falar". O *download* dos modelos para PT\_BR é feito juntamente com o das bibliotecas necess´arias. Como a BeagleBone Black (BBB) n˜ao possui sa´ıda de ´audio nativa, um alto-falante USB será utilizado.

### <span id="page-5-0"></span>2.2 Controle Remoto de TV e Servidor LAMP

Os aparelhos televisivos atuais, assim como a grande maioria dos dispositivos eletrônicos domésticos, possuem a tecnologia de controle remoto baseada em luz infravermelha. Pode-se observar que na extremidade superior dos controles remotos, h´a pelo menos um LED infravermelho (IR LED) capaz de emitir luz e, dessa forma, transmitir uma informação modulada para o circuito localizado na parte frontal da TV. Esse circuito possui um sensor infravermelho (IR sensor), o qual, atuando como o receptor da comunicação, ´e capaz de receber os bits transmitidos e repass´a-los para o processador do circuito, o qual executar´a a tarefa relacionada à decodificação dos bits (desligar a TV, mostrar o menu, etc).

Nesse sentido, um módulo receptor será adicionado à BBB para que esta seja capaz de "hackear". através de um sensor infravermelho, informações dos controles remotos, dado que o acesso aos *datasheets* de diversos aparelhos não é trivial. O sistema de gerenciamento de banco de dados MySQL será instalado e configurado no servidor para armazenar o código, o qual é relacionado a ações como "aumentar volume" ou "desligar" da TV principal e dos demais aparelhos que vierem a ser cadastrados no banco. Toda a informação de saída a ser enviada para a TV através dos IR LEDs deve ser oriunda do banco de dados.

# <span id="page-6-0"></span>3 Justificativa

No censo realizado em 2010 pelo Instituto Brasileiro de Geografia e Estat´ıstica (IBGE), aproximadamente 23,9% dos brasileiros declararam ter alguma deficiência [\[7\]](#page-20-7). Esse número é realmente impressionante, pois revela que cerca de um quarto de uma população de 190 milhões de habitantes é portadora de necessidades especiais. Segundo os dados,  $6.9\%$  (13,3 mi) dos brasileiros apresentam algum grau de deficiência motora, enquanto 18,8% (35,7 mi) afirmam serem cegas ou terem alguma dificuldade para enxergar.

Em [\[8\]](#page-20-8), uma entrevista foi realizada com brasileiros portadores de necessidades especiais para se determinar quais as características que esses cidadãos gostariam de adicionar, se pudessem, em controles remotos convencionais, visando minimizar suas dificuldades em utilizá-los. A sugestão de um *design* mais limpo foi unânime, enquanto os deficientes visuais, em particular, apontaram a necessidade de algum tipo de *feedback* quando os botões fossem pressionados e a implementação de alguma referência reconhecível pelo tato nos bot˜oes. J´a os deficientes motores sugeriram um dispositivo menor, que n˜ao escorregasse facilmente das mãos, contendo um ângulo de controle mais abrangente e com botões maiores para aqueles que não conseguem ter controle absoluto sobre as mãos e/ou dedos. O estudo também mostrou que as referências sentidas pelo tato não foram incorporadas no *design* a fim de se manter o baixo custo.

Essa pesquisa tem como finalidade apresentar uma solução para diminuir a exclusão digital vivenciada especialmente por pessoas com necessidade motora ou visual, as quais estão à margem da utilização de dispositivos eletrônicos por conta da ausência de soluções que os adaptem às suas necessidades. A tecnologia de reconhecimento de fala torna acessível a utilização de qualquer dispositivo eletrônico por usuários incapazes de realizar movimentos específicos com membros superiores, como segurar um controle físico e apertar botões ou digitar, por exemplo. Além disso, os portadores de necessidades visuais também poderão ser ajudados, já que nem todos os controles possuem referências hápticas. A síntese de fala também se torna muito importante no contexto da dificuldade visual, já que, nesse sentido, um *feedback* por fala será muito mais útil do que via texto.

Em [\[9\]](#page-21-0) é sugerido que as interfaces multimodais (métodos alternativos de controle como voz, escrita, gestos, etc.) associadas ao controle de equipamentos provêem uma experiência muito mais prazerosa e prática ao usuário do que os métodos convencionais (botões), apesar de diminuir a usabilidade e a rapidez na execução da tarefa. Isso prova que o sistema proposto, apesar de ter os portadores de necessidades especiais como público alvo, também pode ser utilizado por qualquer pessoa que deseja controlar o ambiente ao redor com mais praticidade e conforto. A ação de restringir soluções aos deficientes, mesmo que seja de boa intenção, ainda é uma forma de segregação.

O Ato de Americanos com Deficiência (ADA) [\[10\]](#page-21-1) é um documento que regula os direitos dos cidadãos com deficiência nos EUA, além de prover a base legal dos fundos públicos para compra dos recursos que estes necessitam. Algumas categorias de TA foram criadas com base nas diretrizes gerais da ADA, das quais podemos ressaltar três como justificativa do trabalho:

- a) Recursos de acessibilidade ao computador: Equipamentos de entrada e saída (síntese de voz, Braille), auxílios alternativos de acesso (ponteiras de cabeça, de luz), teclados modificados, softwares especiais (reconhecimento de voz, etc.), que permitem as pessoas com deficiência a usarem o computador.
- b) Sistemas de controle de ambiente: Sistemas eletrônicos que permitem as pessoas com limitações moto-locomotoras controlar remotamente aparelhos eletro-eletrônicos, sistemas de segurança, entre outros, localizados em seu quarto, sala, escritório, casa e arredores.
- c) Auxílios para cegos ou com visão subnormal: Auxílios para grupos específicos que inclui lupas e lentes, Braille para equipamentos com síntese de voz, grandes telas de impressão, sistema de TV com aumento para leitura de documentos, publicações etc.

A decis˜ao de criar um servidor pr´oprio de s´ıntese e reconhecimento de voz baseia-se principalmente na possibilidade de usufruir de tais recursos de forma *offline*, ou seja, sem a necessidade de conexão com a Internet. O fato de as comunicações ocorrerem em LAN diminui muito o tempo de espera do usuário, já que o ´audio n˜ao precisa ser transmitido a servidores de voz distantes. Ainda sobre o sistema ASR, pode-se também citar a vantagem de limitar o vocabulário de palavras utilizados através da implementação de uma gramática, já que serviços *online* de reconhecimento (como o disponibilizado pelo Google, por exemplo), trabalham com a inteira modelagem das palavras do idioma, impossibilitando a criação de um contexto reduzido especificamente para a aplicação.

## <span id="page-7-0"></span>4 Revisão Teórica

Como o iOS e o Android foram lançados, respectivamente, em 2007 e 2008, e a ascensão dos *smartphones* é relativamente recente, a ideia de tornar acessível o controle de equipamentos eletrônicos somente começou a revelar resultados concretos a partir de 2010. Em [\[11\]](#page-21-2), o decodificador PocketSphinx foi embarcado em um *smartphone* Android para que este pudesse controlar aparelhos domésticos através da interface de voz. O resultado do reconhecedor era enviado para placa SparkFun IOIO Board, a qual, estando fisicamente conectada ao controle de uma TV, acionava um determinado comando. A justificativa do trabalho era ajudar pessoas afetadas com tetraplegia a serem mais independentes; os testes avaliaram o desempenho de decodificadores embarcados e distribuídos. Já em [\[12\]](#page-21-3), um sistema inteligente de segurança foi implementado em uma BeagleBone Black, a qual utilizava a biblioteca OpenCV para contar quantos indivíduos encontravam-se próximo à entrada do ambiente a ser vigiado. Um módulo de reconhecimento de fala, tamb´em basedo no PocketSphinx, foi utilizado para receber comandos, enquanto o software eSpeak foi encarregado de prover as respostas dadas ao usuário via voz sintetizada. Um aparelho celular qualquer poderia se comunicar com o sistema via SMS graças à adição de um módulo GSM à BBB. A desvantagem é que, apesar de o controle não ter de ser executado necessariamente por um smartphone, os comandos de voz n˜ao poderiam ser dados diretamente do aparelho m´ovel, e sim pessoal e diretamente ao microcomputador, o qual possuía um microfone conectado à porta USB.

#### <span id="page-7-1"></span>4.1 Reconhecimento e Síntese de Voz

Os fundamentos do reconhecimento automático de voz, assim como os da síntese de voz, são descritos com bastante detalhes em [\[2\]](#page-20-2). A arquitetura mais geral e aceita na literatura é mostrada na Figura [2.](#page-8-1) Vale salientar que, ao invés do uso de modelos mais gerais, que descrevem a maior parte de uma linguagem, serão utilizadas gramáticas livres de contexto, as quais limitam o vocabulário utilizado a apenas um conjunto de sentenças possíveis, escolhidas pelo desenvolvedor do sistema. A construção do dicionário fonético para PT BR dar-se-á através do *software* descrito em [\[6\]](#page-20-6); o tutorial para o treino do modelo acústico encontra-se disponível na página do projeto Voxforge [\[13\]](#page-21-4), bem como no capítulo 3 do livro do HTK [\[14,](#page-21-5) p. 22-42] (lembrando que o modelo acústico utilizado também está disponível na página do FalaBrasil); a gramática reconhecida pelo Julius é criada manualmente de acordo com o descrito na página oficial [\[15\]](#page-21-6). Instruções de configuração e utilização do Julius encontram-se na documentação oficial [\[16\]](#page-21-7).

Como saída analógica do sistema TTS, a voz sintetizada deve ser reproduzida por um dispositivo externo à BeagleBone, já que esta não possui alto-falantes próprios. Como visto em [\[17\]](#page-21-8), o dispositivo primário de saída de áudio é o HDMI, o qual pode ser desabilitado mediante modificações em parâmetros do kernel. Feito isso, o USB, que é o dispositivo secundário, se torna o principal, fazendo com que a solução mais simples seja plugar um alto-falante (speaker) na porta USB. Na página oficial do eSpeak, um arquivo de cabeçalho (header) permite a utilização de uma API em  $C/C++$ , a qual facilita o acesso aos módulos do software que permitem que a BBB "fale" [\[18\]](#page-21-9).

### <span id="page-7-2"></span>4.2 Comparação entre Plataformas

A escolha da plataforma foi fundamental para a esquematização do projeto. Arduino, Raspberry Pi e BeagleBone Black foram as três principais opções a serem escolhidas. Diversos tutoriais de comparação entre as plataformas foram consultados e estão disponíveis na Internet [\[19,](#page-21-10) [20,](#page-21-11) [21\]](#page-21-12). O Arduino, apesar de ser uma ferramenta flexível e com grande capacidade de interfaceamento com uma vasta quantidade de

<span id="page-8-1"></span>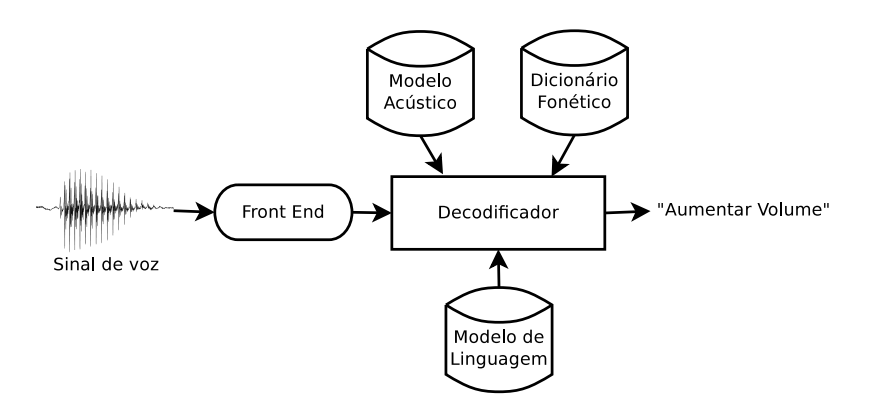

Figura 2: Esquemático de um sistema ASR

dispositivos, é uma plataforma simples, recomendada para projetos de menor porte. O microcontrolador, que pode ser programado em C, torna-se muito limitado quando o projeto requer um servidor estável e relativamente potente. Já o Raspberry Pi, por ser bastante completo, enquadra-se no conceito de mini computador, sendo necessário a instalação de um sistema operacional. Todo o seu armazenamento é fornecido por um cartão SD, além de ser possível conectá-lo à Internet através de um conector Ethernet. O Raspberry Pi possui ainda uma interface de saída HDMI e é bastante útil para aplicações gráficas.

<span id="page-8-2"></span>

|              | Arduino UNO           | BeagleBone Black      | Raspberry Pi            |
|--------------|-----------------------|-----------------------|-------------------------|
| Chip         |                       | <b>TI AM3359</b>      | <b>BCM2835</b>          |
| <b>CPU</b>   | ATMega <sub>328</sub> | ARM Cortex-A8         | $ARM1176JZ-F$           |
| CPU Freq.    | $16$ MHz              | 1 GHz                 | 700 MHz                 |
| GPU          |                       | PowerVR SGX530        | Dual Core VideoCore IV  |
| Memória. RAM | 2 kB SRAM             | 512 MB DDR3           | 512 MB SDRAM            |
| Armaz. Flash | $32$ kB               | 2 GB eMMC, MicroSD    | SD, MMC, SDIO card slot |
| Pinos        | 14                    | 65                    | 8                       |
| Video        |                       | mini HDMI             | <b>HDMI</b>             |
| Sistema Op.  |                       | Linux                 | Linux                   |
| Amperagem    | $42 \text{ mA}$       | $210-460$ mA          | $150-350$ mA            |
| Voltagem     | $7-12$ V              | 5 V                   | 5 V                     |
| <b>USB</b>   |                       | 1 Host, 1 Mini Client | 2 Hosts, 1 Micro Power  |
| Ethernet     |                       | $110/100$ Mbps        | $1\ 10/100$ Mbps        |

Tabela 1: Comparação entre as três principais plataformas

A BeagleBone Black ´e compar´avel ao Raspberry Pi. Entretanto, por ter mais pinos (GPIO) e um processador mais poderoso, a plataforma é uma escolha óbvia para projetos mais elaborados. Além de possuir diversas opções de conexão, a BBB une a flexibilidade de interfaceamento do Arduino com a capacidade de processamento rápido do Raspberry Pi. Apesar da desvantagem no preço, não restaram muitas dúvidas no momento da escolha dessa plataforma para o projeto. Uma comparação entre os principais parâmetros dos três equipamentos é dada na Tabela [1.](#page-8-2)

### <span id="page-8-0"></span>4.3 Protocolos de Comunicação via Luz Infravermelha

O funcionamento de controles remotos, com ˆenfase nos baseados em luz infravermelha para televisores, ´e explicado de de forma clara e detalhada em diversos tutoriais para "curiosos" dispon´ıveis na Internet, como os da revista Mundo Estranho [\[22\]](#page-21-13) e do blog How Stuff Works? da UOL [\[23\]](#page-21-14). Atualmente, a maioria dos aparelhos eletrônicos recebe informação através de sensores infravermelhos localizados em painéis frontais. Entretanto, devido à interferência que surge com a vasta transferência de informação via IR, a comunicação entre o controle remoto e a televisão ocorre geralmente em 4 passos: um comando start inicia a transferência, seguido dos bits do comando específico (como aumentar o volume, por exemplo) e do endereço do aparelho. Por fim, um comando de *stop* encerra o envio de bits. Dessa forma, a chance de a informação ser reconhecida por mais de um aparelho é baixa (salvo o caso de serem dois equipamentos do mesmo tipo e da mesma empresa).

Uma das grandes dificuldades relacionadas ao controle de equipamentos eletrônicos é que os 4 passos acima são apenas uma forma genérica de descrever a comunicação, ou seja, cada empresa praticamente segue o seu próprio padrão para estabelecer a comunicação entre os dispositivos: o número, a ordem e o significado dos bits é variado, a modulação e codificação usada são diferentes e a frequência dos pulsos pode oscilar entre 32 kHz e 42 kHz, chegando a 50 kHz em determinados aparelhos mais modernos. Al´em disso, tão rara quanto o seguimento de uma comunicação IR padronizada é a disponibilização de documentação pelos fabricantes, que também é bastante escassa.

Neste trabalho, serão detalhados protocolos de duas fabricantes: RC-6 e sua versão pioneira RC-5, ambos da Philips; e o protocolo utilizado pela Samsung.

#### <span id="page-9-0"></span>4.3.1 O Protocolo da Philips: RC-5 e RC-6

A Philips utiliza seu próprio protocolo de comunicação, chamado RC-5. A última documentação foi liberada em 1992, quando ainda não existiam muitos dos equipamentos eletrônicos atuais, como home theaters ou DVDs.

<span id="page-9-1"></span>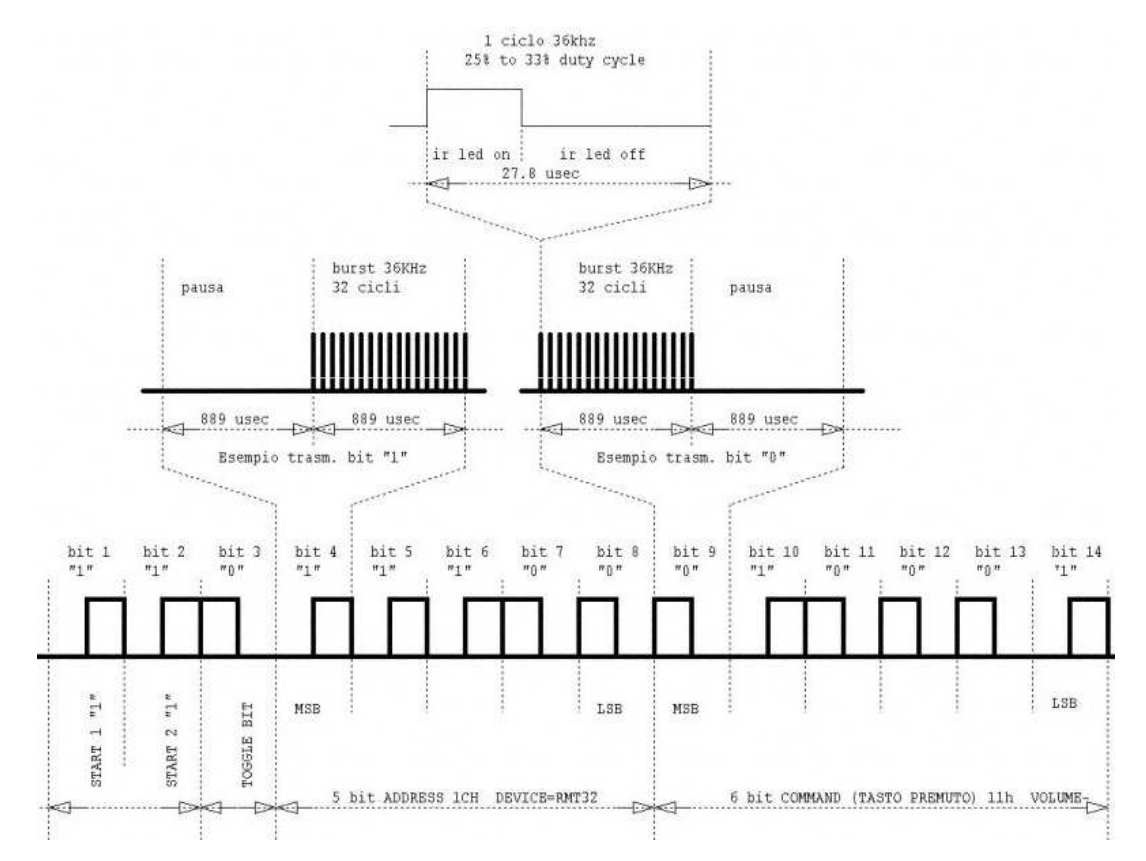

Figura 3: Esquemático do protocolo RC-5 da Philips.

Nesse padrão, os bits são codificados de acordo com o código de Manchester, onde cada bit, transmitido dentro de um período fixo, é representado por uma transição  $high-to-low$  (0) ou  $low-to-high$  (1). Esses padrões de dados são obtidos através de uma operação do tipo XOR (OU-Exclusivo) realizada entre o clock do dispositivo e o dado propriamente dito [\[24\]](#page-21-15).

A Figura [3](#page-9-1) mostra a informação referente ao comando "diminuir volume" contida num vetor de 14 bits. Os 11 últimos bits definem o endereço do aparelho de destino e o comando em si. Pode-se observar que qualquer bit é representado por duas partes, sendo uma metade em nível baixo e a outra, em nível alto. Cada nível ocorre num intervalo de 32 períodos. O protocolo utiliza a modulação por largura de pulsos (*pulse width modulation* ou PWM). O nível alto é gerado por um PWM de *duty cycle* que varia entre 25% e 33% do período do pulso. Essa percentagem define o tempo em que o IR LED permanece aceso, ou seja, no nível alto, o IR LED permanece ligado por período de  $0, 25 \times 1/36000 s$  e desligado por  $0.75 \times 1/36000$  s, sendo o processo repetido 32 vezes. A economia de energia é mostrada como justificativa para explicar o motivo de o led piscar ao invés de se manter aceso por 100% do período do pulso.

<span id="page-10-1"></span>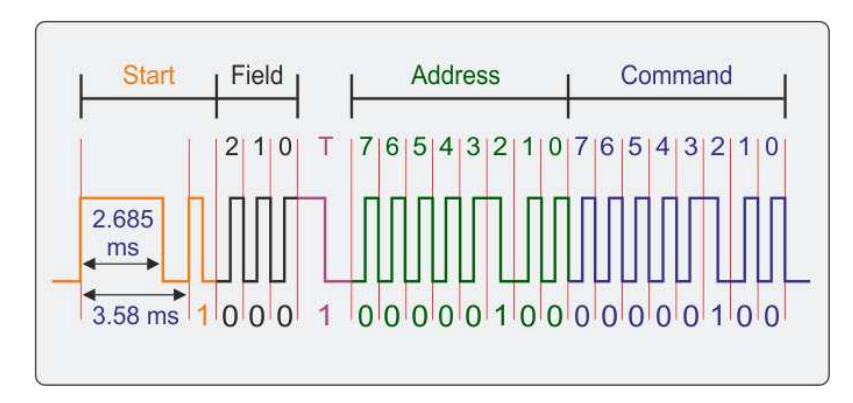

Figura 4: Esquemático do protocolo RC-6 da Philips.

Os aparelhos mais novos já implementam a versão atualizada desse protocolo, chamado de RC-6. Embora a Philips não tenha disponibilizado qualquer documentação sobre este protocolo, há fóruns na Internet que, através da aplicação de engenharia reversa, conseguem descrever o padrão utilizado na construção do sinal. Pela Figura [4,](#page-10-1) é fácil notar que a quantidade de bits carregada pelo sinal (em comparação com o RC-5) aumentou de 14 para 22. O código Manchester também aparece invertido, já que valor lógico alto passa agora a ser representado pela transição high-to-low  $(1)$ , enquanto o valor baixo é definido por uma mudança low-to-high  $(0)$ . O primeiro bit de *start* tem uma duração maior, para garantir o ganho do AGC (*automatic gain controller*) no circuito receptor; já o segundo, também de *start*, é sempre mantido em valor alto para sincronização. O bit de toggle, o qual muda de estado caso uma tecla deixe de ser pressionada, também possui uma duração mais longa do que os outros bits comuns. O período de um bit passa de 32 para 16 pulsos, exceto para os casos especiais (AGC e toggle). Por fim, os últimos 16 bits representam o endereço do aparelho e o referido comando a ser transmitido, respectivamente.

#### <span id="page-10-0"></span>4.3.2 O Protocolo da Samsung

Assim como a Philips, a Samsung também utiliza seu próprio padrão para comunicação entre os controles e os dispositivos eletrônicos, o qual não possui uma nomenclatura específica. Felizmente, o documento de application notes do microcontrolador S3F80KB [\[25\]](#page-21-16) presente em controles da Samsung encontra-se disponível na Internet. O protocolo define uma sequência de 34 bits, onde ambos os valores 0 e 1 são representados por uma mudança no estado e diferenciados pela distância entre o nível baixo dos pulsos. Antagonicamente ao código Manchester, onde a ordem da transição define o valor do bit, o protocolo da Samsung sempre define os estados como uma transição high-to-low, na qual é estabelecida uma duração de 560  $\mu$ s para o nível alto e duas para o nível baixo: 1690  $\mu$ s para o bit '1' e 560  $\mu$ s para o bit '0'.

#### 4 REVISÃO TEÓRICA

O nível alto do pulso dos bits normais é caracterizado por um PWM com frequência de 37,9 kHz e duty  $cycle$  que pode variar entre  $33\%$  e  $50\%$  do período do pulso. Aproximadamente 21 pulsos na frequência portadora resultam na duração de 560  $\mu$ s. O primeiro bit, chamado de *leader*, tem duração mais longa para garantir o ganho no circuito receptor: 4,5 ms no n´ıvel alto e 4,5 ms no n´ıvel baixo; os 16 bits seguintes s˜ao divididos em dois blocos exatamente iguais de 8 custom bits cada, provavelmente definindo o endereço do aparelho; outras duas sessões de 8 bits definem o bloco de dado, onde o segundo bloco é o complemento dos bits do primeiro, que define os dados propriamente ditos; o 34<sup>°</sup> bit é sempre baixo e encerra o comando.

<span id="page-11-1"></span>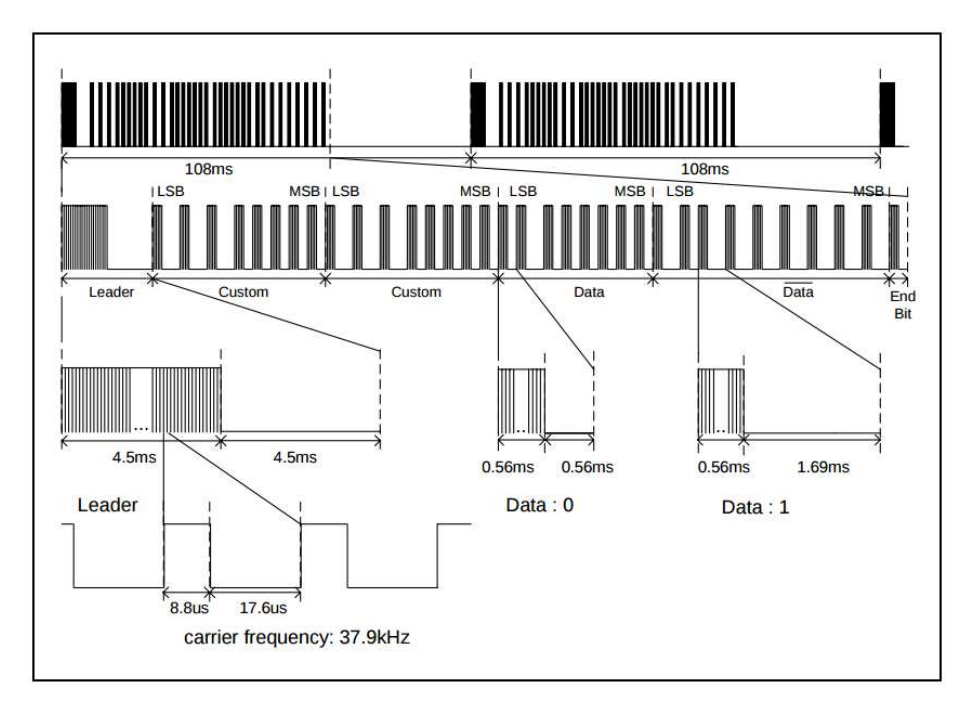

Figura 5: Esquemático do protocolo da Samsung.

### <span id="page-11-0"></span>4.4 Produtos Relacionados

Existem alguns produtos disponíveis no mercado com a finalidade de tornar o controle de equipamentos eletrônicos mais prático. Um deles é o Harmony Smart Control [\[26\]](#page-21-17), o qual possui em seu "pacote" um aplicativo para *smartphones* iOS e Android (sem versão para tablets, todavia), um hub e um controle remoto genérico. Segundo a revisão da CNET, vale a pena pagar US\$ 130 por todas as funcionalidades que o sistema apresenta, como usar uma conexão de rádio-frequência entre o *smartphone*/controle com o hub (que, infelizmente, ainda não conseguiu se livrar do tão antiquado infravermelho), o que faz com que o usu´ario n˜ao precise apontar o controle para o dispositivo que precisa controlar. Todavia, o hub precisa estar numa boa posição para conseguir emitir a informação de forma clara para o aparelho desejado.

IRdroid é outro aplicativo que permite o controle de aparelhos televisivos com o celular [\[27\]](#page-21-18). Como o próprio nome sugere, funciona apenas em dispositivos Android, desde que seu módulo de hardware esteja acoplado na saída de áudio *jack* do *smartphone*. Versões mais recentes já possuem o *hardware* que pode ser acessado via bluetooth, custando US\$ 60 o mais caro. A grande vantagem é que o IRdroid, além de ser baseado na biblioteca LIRC, a qual possui uma vasta quantidade de equipamentos em seu banco de dados, possui código livre e disponível.

Outras diversas soluções são aplicadas apenas à *smart TVs*, onde a informação de controle é transmitida por wifi. Nenhuma das aplicações encontradas para TVs convencionais possui suporte à reconhecimento e síntese de voz *offline* em PT\_BR.

# <span id="page-12-0"></span>5 Metodologia

O servidor, por ser o elemento chave na consolidação do projeto, deve ser o módulo a ser prioritariamente configurado, a fim de ser preparado para atender às devidas requisições, bem como executar qualquer tipo de aplicação solicitada. Sendo assim, a instalação do sistema operacional Debian foi tomada como primeiro passo, visto que houveram muitos problemas na instalação do Ubuntu e do Ángström. As dependências a serem instaladas são mostradas na Lista [1.](#page-12-2)

E importante ressaltar que os sistemas operacionais embarcados são simplificações de sistemas operacionais mais robustos, tendo a maior parte das suas funcionalidades reduzidas para se adequar a uma plataforma de menor porte. Por isso, a preparação deve ocorrer a partir dos pacotes mais básicos, como o GCC, por exemplo. Outros pacotes devem ser instalados de forma gradual, tais quais os requeridos pelo Julius, eSpeak e os necessários para a implementação do servidor LAMP em C.

Listing 1: Pre-instalação de dependências no servidor

```
# general dependences
  build-essential alsa-tools alsa-base alsa-utils sox
  # eSpeak dependences
  5 libespeak-dev libportaudio2 libportaudio-dev
  # Julius dependences
  libasound2 libasound2-dev
_{10} # LAMP dependences
  apache2 libapache2-mod-fastcgi # apache server
  mysql-server libapache2-mod-auth-mysql php5-mysql # MySQL
  libmysqlclient-dev # C
```
### <span id="page-12-1"></span>5.1 Entrada de Audio e Reconhecimento de Voz ´

Em  $[28]$ , o Julius foi configurado para funcionar em modo servidor através da opção nativa "-adinnet" (A/D) Input from Network, conversão A/D com entrada pela rede). Isso permite que o Julius receba amostras de áudio via streaming através de uma comunicação com um cliente genérico via socket. O código foi alterado para que o resultado gerado pelo Julius, também conhecido como sentença, seja retornado ao cliente através desse mesmo *socket*. Além disso, uma aplicação foi construída sobre a plataforma Android exclusivamente para se comunicar com o servidor. Basicamente, as amostras de ´audio obtidas pelo microfone do aparelho são enviadas, enquanto são paralelamente analisadas a fim de se detectar o silêncio do fim da fala do usuário. Feito isso, o aplicativo apenas aguarda a sentença a ser enviada pelo servidor.

A construção do dicionário fonético para o PT\_BR se dá por meio do *software* lapsg2p, o qual recebe uma lista de palavras como entrada e gera suas transcrições fonéticas, conforme visto na lista abaixo, à direita. Já a gramática é utilizada para restringir o vocabulário, de modo a gerar somente uma das senteças listadas, como mostrado na lista abaixo, à esquerda. A construção da gramática no formato do Julius utiliza diretamente o dicionário fonético em seu escopo.

```
<s> aumentar volume </s>
<s> diminuir volume </s>
<s> canal mais </s>
<s> canal menos </s>
<s> ligar televisão </s>
<s> desligar televisão </s>
<s> cadastrar controle </s>
<s> selecionar controle </s>
```

```
aumentar a u<sup>~</sup> m e<sup>~</sup> t a X
diminuir dZ i~ m i~ n u j X
volume v o l u~ m i
canal k a n a w
mais m a j s
menos me<sup>o</sup>nus
televisão t e l e v i z a v
...
```
### <span id="page-13-0"></span>5.2 Análise do Sinal Infravermelho

Inicialmente, um Arduino UNO fui utilizado para verificar o tempo em que o IR LED permanecia ativo e inativo, armazenando-o em uma matriz de duas colunas, como visto no Apêndice [B.](#page-26-0) O Octave foi utilizado para converter a matriz em um vetor único, no qual os índices ímpares representavam o tempo de duração do modo burst do IR LED e as posições pares, o tempo em que o IR LED permanecia *idle*. Sendo assim, o vetor no qual as dura¸c˜oes dos n´ıveis altos e baixos alternam-se entre si foi convertido para uma forma de onda quadrada, a qual mostra claramente as características dos protocolos descritas na seção anterior.

#### <span id="page-13-1"></span>5.2.1 Philips

O controle RC2954201/01 da TV Philips 39PFL3008D/78 foi usado como base para a análise do sinal emitido. A Figura [6](#page-13-2) mostra a forma de onda quadrada para 4 botões diferentes pressionados de forma não consecutiva. Pode-se notar que os sinais são exatamente iguais até aproximadamente  $t = 15ms$ , onde começam a ser exibidos os bits referentes ao comando específico. Já na Figura [7,](#page-14-1) o botão "volume mais" foi pressionado por quatro vezes consecutivas. Percebe-se que os sinais são completamente idênticos, exceto o bit de *toggle*, o qual muda sempre que um botão é solto.

<span id="page-13-2"></span>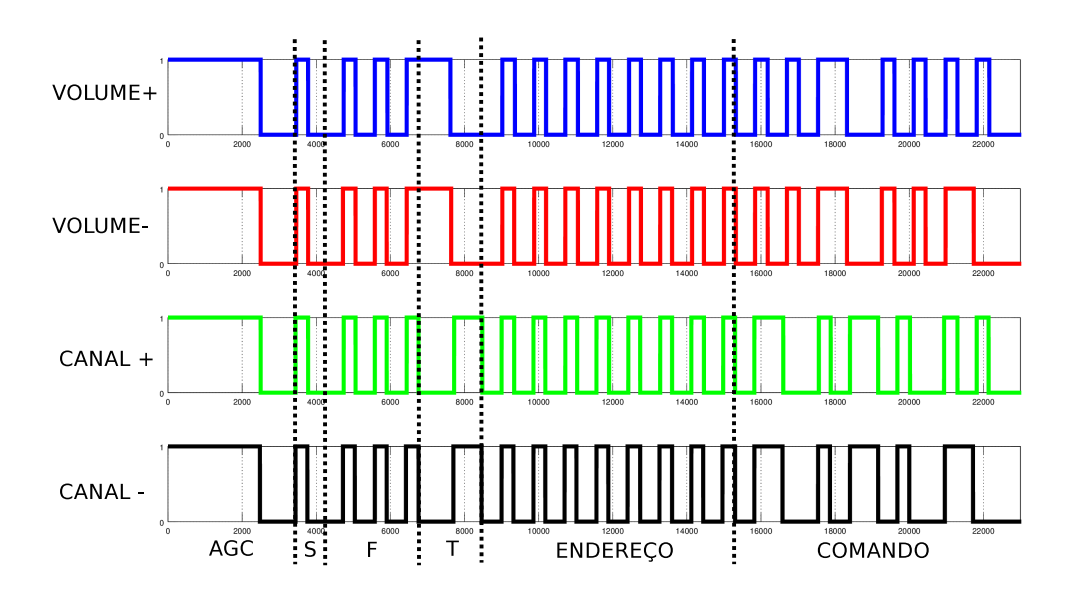

Figura 6: Mudança nos bits de comando após pressionar NÃO consecutivamente 4 botões diferentes.

<span id="page-14-1"></span>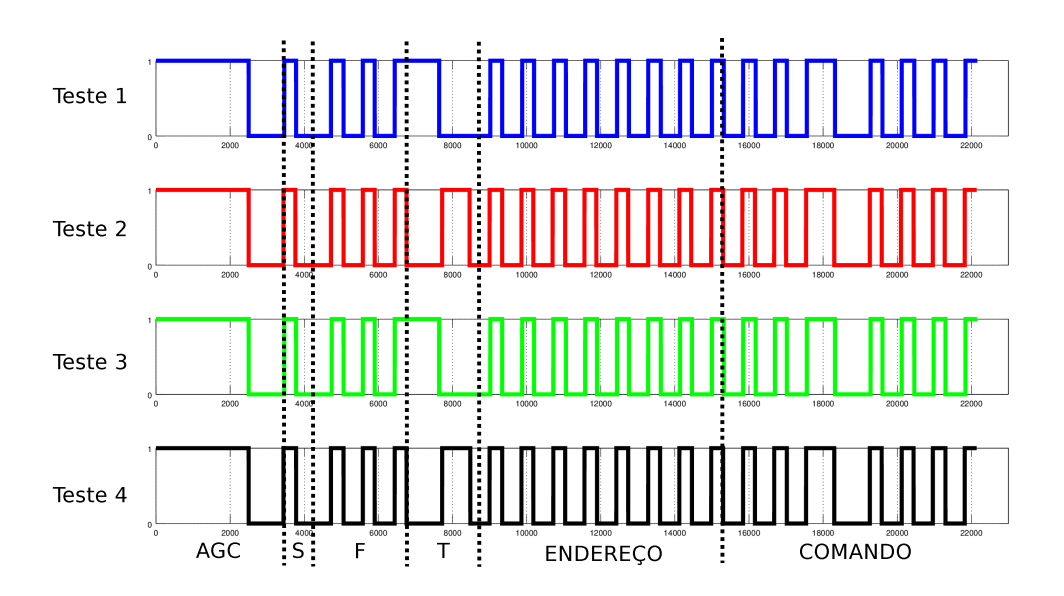

Figura 7: Mudança no bit de  $toggle(T)$  após pressionar o botão "volume+" por 4 vezes consecutivas.

### <span id="page-14-0"></span>5.2.2 Samsung

O controle da TV Samsung LT22B300LBMZD também foi usado para análise do sinal emitido à TV. A Figura [8](#page-14-2) mostra a forma de onda quadrada obtida após o pressionamento consecutivo de 4 botões diferentes. Nota-se que os sinais são idênticos até o final do segundo bloco custom, o qual é imediatamente seguido pelos blocos de dados.

<span id="page-14-2"></span>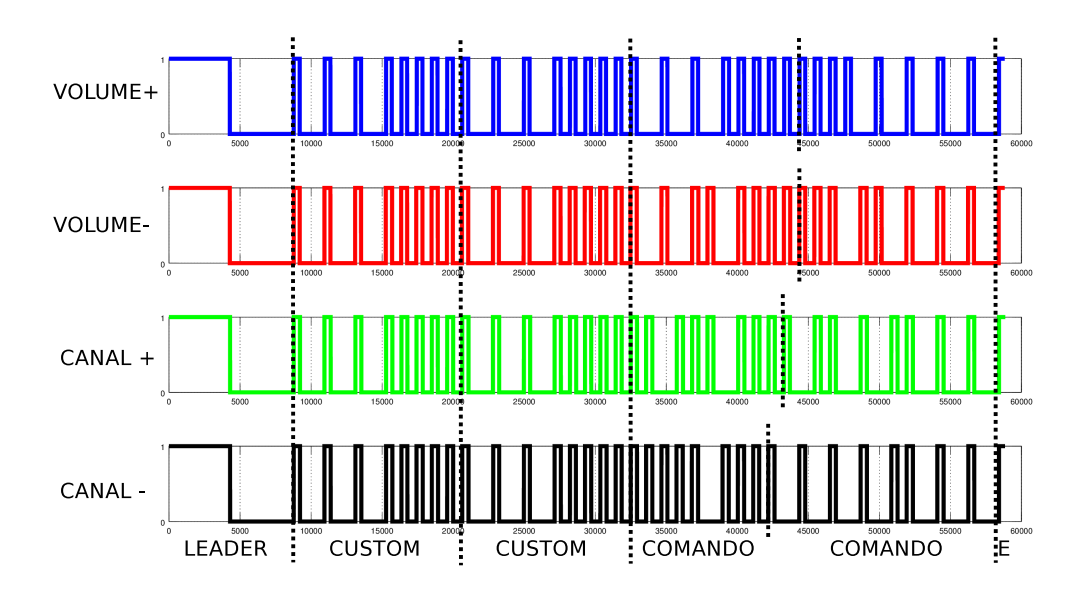

Figura 8: Mudança nos bits de comando após pressionar consecutivamente 4 botões diferentes.

#### <span id="page-15-0"></span>5.3 Envio do Sinal Infravermelho

<span id="page-15-2"></span>Nas seções seguintes, será mostrado que a atribuição de valores aos pinos da BeagleBone é feita através da escrita em arquivos por quaisquer linguagens de programação e que, apesar de prática e funcional, o tempo demandado para a execução desta tarefa não atende às exigências dos protocolos, os quais requerem faixas na ordem de microssegundos para modular os bits transmitidos. Em outras palavras, a BBB acabou sendo mais lenta do que o Arduino para emitir sinais `a TV.

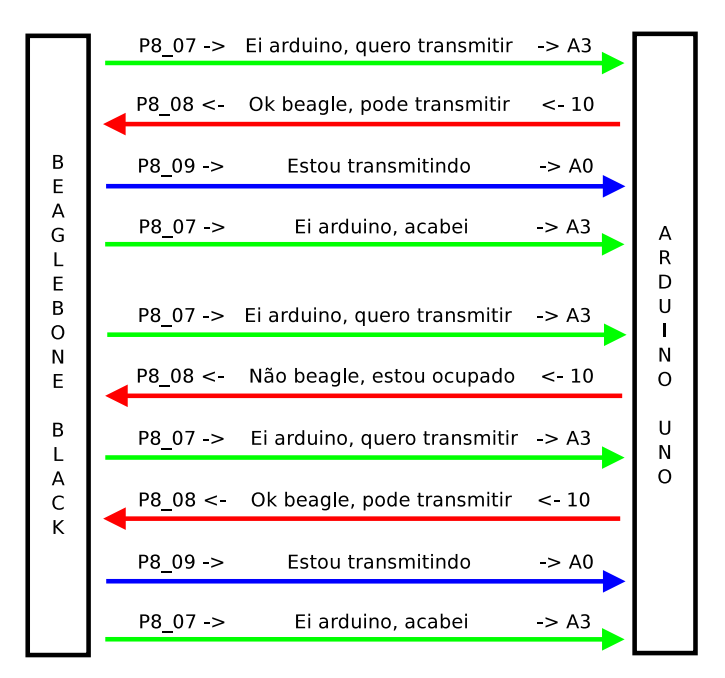

Figura 9: Protocolo de envio do bitstream da BeagleBone para o Arduino.

A BeagleBone continua sendo o servidor de voz e, de acordo com o resultado retornado pelo sistema de reconhecimento, é realizada a busca por um vetor de bits no banco de dados. Essa bitstream é transmitida bit a bit para o Arduino através de pinos, seguindo um protocolo tal qual o ilustrado na Figura [9.](#page-15-2) Há dois pinos de controle e um de dados em cada plataforma. Quando a BBB quer transmitir, um sinal alto ´e colocado no pino de controle. Imediatamente ap´os o Arduino perceber esse sinal, o caminho para o bit de dados é aberto e uma resposta é dada à BBB também na forma de um sinal alto; caso o Arduino ainda esteja processando o bit de dados anterior, a *stream* de dados permanece fechada e um sinal baixo é enviado à BBB pelo canal de controle. Após finalizar o envio do bit, a BeagleBone coloca um sinal baixo no pino de controle. O processo é repetido para todos os bits do vetor.

Em posse do vetor, o Arduino passa cada bit a função que o modula e envia de acordo com o protocolo da TV em questão.

#### <span id="page-15-1"></span>5.4 Banco de Dados MySQL

Como o sistema foi projetado para, futuramente, dar suporte ao controle de diversos aparelhos eletrônicos, a adoção de um banco de dados foi vista como solução para facilitar o acesso a uma maior variedade de dispositivos e, assim, tornar o projeto um sistema de propósito mais geral. Além disso, a segurança dos dados, que serão constantemente manipulados, será mantida, podendo estes ser recuperados apenas olhando para o banco.

Inicialmente, apenas a entidade TELEVISÃO foi criada, onde uma tabela intitulada "TV" contém atributos como a marca do aparelho e os comandos a serem transmitidos, como visto na Tabela [2.](#page-16-1) Com

isso, quaisquer campos podem ser satisfatoriamente acessados através de um simples código SQL (como o mostrado abaixo). Assim, pode-se recuperar os bits de referência para, posteriormente, decodificá-los de acordo com o protocolo do aparelho e, finalmente, construir a informação exata a ser passada para o IR LED.

SELECT campo FROM TV WHERE marca='marca\_da\_tv'

<span id="page-16-1"></span>O acesso ao banco de dados ´e inteiramente intermediado pela linguagem C. Para tal, uma biblioteca especial chamada mysql.h foi utilizada, na qual as *queries* são realizadas pela passagem de um comando SQL como uma string (Vide Apêndice [A\)](#page-22-0).

Tabela 2: Exemplo hipotético de uma tabela entitulada 'TV' no banco de dados.

| Marca   | volume+  | volume-  | canal+   | canal-   | ligar    |
|---------|----------|----------|----------|----------|----------|
| Lg      | 10111011 | 11110110 | 11000010 | 00010111 | 01011111 |
| Sony    | 11110110 | 01011111 | 00011111 | 10111011 | 11000000 |
| Samsung | 00110111 | 11000010 | 11010000 | 11011110 | 11011100 |
| Philips | 00011111 | 10111011 | 11000000 | 11011010 | 11010111 |

#### <span id="page-16-0"></span>5.5 GPIO

Como no Arduino, a BBB possui muitos pinos de entrada e saída para diversas funções, algo que o Raspberry Pi carece. Os GPIOs (*general purpose input/output*, ou pinos de entrada e saída de propósito geral) podem ser usados da forma mais conveniente ao desenvolvedor, sendo possível controlar a tensão de saída, receber *feedback* de sensores digitais e analógicos, etc. O processador possui 128 pinos de GPIO divididos em 4 módulos de 32 pinos cada. Porém, o mapeamento entre os pinos da BeagleBone Black e os do processador não é exatamente igual (da mesma forma que o número dos pinos do Arduino UNO não equivale aos do ATmega328, por exemplo). Portanto, é necessário saber como os pinos estão dispostos na placa.

Tabela 3: Mapeamento de Pinos do Header P8 da BeagleBone

<span id="page-16-2"></span>

| Head pin       | \$Pins         | Endereco | offset | $N^{\circ}$ GPIO | Nome               | Modo7              | Pino |
|----------------|----------------|----------|--------|------------------|--------------------|--------------------|------|
| 1,2            |                |          |        |                  | <b>DGND</b>        |                    |      |
| 3              | 6              | 0x818    | 018    | 38               | GPIO <sub>-6</sub> | gpid[6]            | R9   |
| $\overline{4}$ |                | 0x81c    | 01c    | 39               | GPIO <sub>-7</sub> | gpid[7]            | T9   |
| 5              | $\overline{2}$ | 0x808    | 008    | 34               | GPIO <sub>-2</sub> | gpid[2]            | R8   |
| 6              | 3              | 0x80c    | 00c    | 35               | GPIO <sub>-3</sub> | gpid[3]            | T8   |
| 13             | 9              | 0x824    | 024    | 23               | EHRPWM2B           | $\text{gpio0}[23]$ | T10  |
| 19             | 8              | 0x820    | 020    | 22               | EHRPWM2A           | gpio0[22]          | U10  |

Como o objetivo não é prototipar a partir do processador, o mapeamento correto dos pinos é crucial para conseguir alguma sa´ıda v´alida dos pinos da placa. As Tabelas [3](#page-16-2) e [4](#page-17-1) mostram parte desse mapeamento.

Existem 3 formas de se acessar e controlar os pinos de GPIO. A primeira, através da IDE web que vem instalada no Ångström de fábrica, não é viável, visto que o sistema operacional foi trocado pelo Debian. A segunda consiste em iniciar o módulo e atribuir valores através de registradores, tal como explicado no datasheet [\[29\]](#page-21-20), mas, por ser mais complexa, despenderia muito tempo e seria pouco portável. A última solução foi introduzida com o kernel 3.8.x do Linux embarcado, acessando as interfaces de GPIO através da simples atribuição de valores a arquivos. Tal processo só pode ser executado como root, então deve-se entender bem o que está fazendo antes de executar tais comandos.

Os arquivos de configuração do GPIO estão localizados no caminho /sys/class/gpio. Ao se modificar o arquivo export, o qual inicializa o pino, o diretório gpiochipXX, que contém os arquivos necessários para

<span id="page-17-1"></span>

| Head pin | \$Pins | Endereco | offset  | $N^{\circ}$ GPIO | Nome                 | Modo7              | Pino            |
|----------|--------|----------|---------|------------------|----------------------|--------------------|-----------------|
| 1,2      |        |          |         |                  | <b>DGND</b>          |                    |                 |
| 3,4      |        |          |         |                  | $DC_3.3V$            |                    |                 |
| 5,6      |        |          |         |                  | VDD <sub>-5</sub> V  |                    |                 |
| 7,8      |        |          |         |                  | $SYS_5V$             |                    |                 |
| 9        |        |          | PWR_BUT |                  |                      |                    |                 |
| 10       |        |          |         |                  | SYS_RESETn           |                    | A10             |
| 11       | 28     | 0x870    | 070     | 30               | UART4_RXD            | $\text{gpio0}[30]$ | T <sub>17</sub> |
| 12       | 30     | 0x878    | 078     | 60               | GPIO1 <sub>-28</sub> | gpio0[28]          | U18             |

Tabela 4: Mapeamento de Pinos do Header P9 da BeagleBone

a configuração do pino, é criado. Apenas os arquivos direction e value são necessários para a tarefa de piscar um LED, os quais indicam se o pino será de entrada ou saída e o valor que será atribuído ao pino, respectivamente.

```
echo 51 > /sys/class/gpio/export # exporta o pino 51 / GPIO_19 / pino 16
echo out > /sys/class/gpio/gpiochip51/direction # define o pino como saída
for i in 'seq 10'; do
   echo 1 > /sys/class/gpio/gpiochip51/value # seta o valor alto no pino
   sleep 1
   echo 0 > /sys/class/gpio/gpiochip51/value # seta o valor baixo no pino
   sleep 1
done
echo 51 > /sys/class/gpio/unexport # libera o pino 51 / GPIO_19 / pino 16
```
Os comandos listados acima são o suficiente para piscar um LED conectado ao pino 51, ou pino 16 do header P9.

### <span id="page-17-0"></span>6 Orçamento

<span id="page-17-4"></span>Aqui é apresentado um orçamento aproximado de todos os materiais utilizados com base no preço de sites de venda *online* Amazon<sup>[1](#page-17-2)</sup> e Alibaba<sup>[2](#page-17-3)</sup> e com dados recolhidos por Statista em 2013 sobre o preço médio de *smartphones* com o sistema operacional Android. A Tabela [5](#page-17-4) mostra os preços de cada material juntamente com o total aproximado em dólar e real.

| Produto                         | (U\$)  | $BRL$ $(R$)$ | IOF(R\$) | Total $(R$)$ |
|---------------------------------|--------|--------------|----------|--------------|
| $1 \times BBB$                  | 60.00  | 180.0        | 11.3     | 191.3        |
| $1 \times$ Smartphone           | 280.0  | 850.0        | 54.2     | 904.2        |
| $1 \times IR$ LED $(Tx)$        | 0.10   | 0.30         | 0.02     | 0.32         |
| $1 \times$ Photosensor (Rx)     | 0.14   | 0.42         | 0.03     | 0.45         |
| $2 \times$ LEDs (status)        | 0.12   | 0.36         | 0.02     | 0.38         |
| $1$ $\times$ USB Headset ANDREA | 40.00  | 120.0        | 7.66     | 127.66       |
| Total                           | 380.36 | 1152.08      | 73.42    | 1225,5       |

Tabela 5: Preço dos materiais utilizados

 $1$ <http://www.amazon.com>

<span id="page-17-3"></span><span id="page-17-2"></span> $^{2}$ <http://www.alibaba.com>

# <span id="page-18-0"></span>7 Dificuldades e Soluções

1. O Ángström é o sistema operacional de fábrica da BeagleBone Black, bastante referenciado em f´oruns e candidato principal para ser a base do projeto. Entretanto, o sistema e a nomenclatura de pacotes não correspondiam com os usados nas distribuições Debian, o que impossibilitava a instalação das dependências necessárias para o uso das ferramentas de processamento de voz. Além disso, o Ångström também consumia muito espaço de armazenamento na  $\emph{fash}$ , ocupando sozinho 1.6 GB de 2 GB por conta de sua interface gráfica.

A opção seguinte foi o Ubuntu, pois a similaridade do sistema de pacotes apt-get com a distribuição desktop tornaria a integração mais fácil. Porém, a instalação da versão 14.04 também ocupava espaço demais na memória *flash*: aproximadamente 1.2 GB. Além do problema de espaço, outra dificuldade foi a conexão com a Internet, já que o acesso convencional ao repositório de pacotes não funcionava.

A solução veio com a instalação de um terceiro e último sistema operacional, o Debian 7.8 wheezy. Este se mostrou muito mais leve e "enxuto" em sua versão minimal, ocupando menos de 500 MB da memória. Além disso, todos os pacotes necessários para conexão com a Internet funcionaram perfeitamente.

- 2. A BeagleBone Black não possui saída de áudio nativa, tampouco conectores do tipo *audio jack*. No Debian, a saída padrão de áudio é pelo conector HDMI, mas pode ser substituída pelo USB mediante modificações em parâmetros do kernel. O modo mais fácil, considerando que redirecionar a saída do eSpeak para um GPIO seria muito trabalhoso, seria conectar um alto-falante USB `a BeagleBone Black. Em se tratando de um protótipo, um *headphone* faz o papel de um alto-falante que deve consumir pouca energia e ter um tamanho limitado. Foi-se cogitada a construção de um circuito com um amplificador LM386 para o speaker, porém a obtenção de um  $D/A$  PCM2707 não custaria menos de US\$ 15.
- 3. A BeagleBone Black não possui conexão wifi. Além da dificuldade em atualizar o kernel pra receber um shield/cape, o mesmo teria de ser conectado na porta USB, a qual já estaria sendo usada pelo alto-falante. Portanto, a solução mais fácil foi conectar um roteador wifi à porta Ethernet da BBB através de um cabo UTP.
- 4. O código criado para o Arduino faz um *dump* da informação captada pelo *photosensor*, verificando o tempo que ele passa ligado e desligado e salvando várias medidas de tempo numa matriz de inteiros, o que deixa o armazenamento dessa informação pouco viável. Após traduzir o código para que seja executado na BBB, o ideal seria converter os valores de tempo para um array de bits ("110101010", por exemplo) para que fosse mais fácil salvar no banco de dados. Isso já funciona, porém somente para o protocolo RC-6.
- 5. A função mysql\_query() recebe uma string contendo o comando SQL para acessar o banco de dados MySQL. Caso se queira editar o valor de um atributo numa determinada tabela, por exemplo, basta passar o valor e o atributo como parâmetros para a função, o que exige que as strings sejam manipuladas constantemente a fim de tornar as requisições automáticas. Para que não se utilize mais espaços de memória do que necessário, optou-se pela alocação dinâmica através da função malloc(), auxiliada pela função sprintf(), a qual é responsável pela junção de *strings*. O código ainda está sob revisão, já que diversas falhas de segmentação vêm ocorrendo devido à erros no gerenciamento de memória. Além disso, o custo computacional provocado pelas diversas *queries* no banco ainda não pode ser previsto. Essa previsão é muito importante visto que, em uma futura utilização de um servidor Apache para acesso remoto de qualquer lugar via cliente PHP, por exemplo, o efeito snowball pode surgir como uma consequência negativa.
- 6. Como explicado na seção [4,](#page-7-0) um bit é representado por duas partes, sendo uma metade nível baixo e a outra n´ıvel alto. Para o RC-6, cada n´ıvel ocorre num intervalo de 16 ciclos (ou 32 ciclos para no

caso do protocolo RC-5), sendo o nível alto gerado pelo protocolo por modulação PWM com  $duty$  $cycle$  mínimo de  $25\%$  do período do ciclo, tal como o mostrado na Figura [10.](#page-19-0)

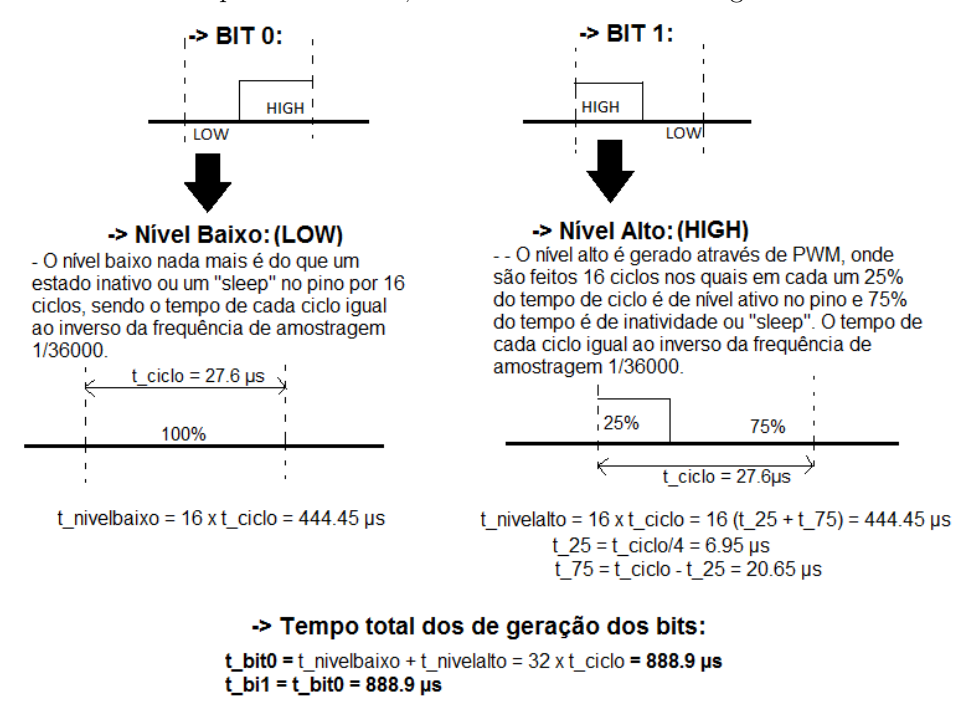

<span id="page-19-0"></span>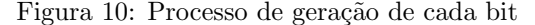

Porém, a BeagleBone Black leva um tempo de 42  $\mu$ s para escrever HIGH no pino, isto é, para gerar a parte ativa do PWM, a plataforma responde com um tempo maior do que o próprio ciclo, o qual demora 27.6 µs aproximadamente. Levando-se em conta o tempo que a BeagleBone leva para escrever (chamado de  $t_{set}$ ), de acordo com o esquema mostrado na Figura [11,](#page-19-1) a duração do bit seria de 111,6  $\mu$ s.

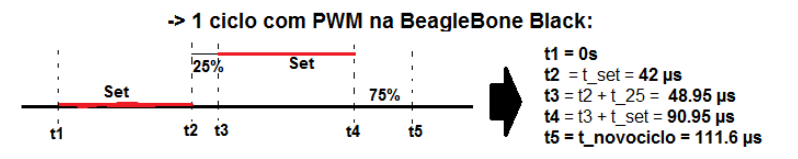

<span id="page-19-1"></span>Figura 11: Ciclo com PWM na BeagleBone Black

Logo, este novo tempo de ciclo irá afetar diretamente na aquisição dos dados, pois reduzirá a frequência de amostragem e não será mais possível transmitir os comandos em infravermelho, fazendo uma conta de quanto irá impactar, tem se que:

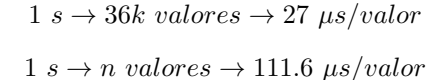

Resolvendo a regra de 3 inversa, tem se:

$$
n \approx 8.96k \rightarrow f_{coding} = 8.96 \; kHz
$$

$$
\frac{f_s}{f_{coding}} = \frac{36k}{8.96k} \approx 4
$$

Com isso, pode-se observar que a frequência de amostragem seria 4 vezes menor que a desejada.

### <span id="page-20-0"></span>8 Trabalhos Futuros

De acordo com o relato disponível em [\[30\]](#page-21-21): "Dado que o meu home theater é modesto, ele requer que eu consiga manejar 'apenas' 6 controles remotos para a simples tarefa de assistir a um filme". Seria ´otimo se houvesse um controle remoto universal que permitisse acesso `a todos os aparelhos do ambiente residencial, mesmo os que estão em cômodos diferentes. Ter o controle sempre consigo e poder usá-lo por uma tecnologia hands free mesmo quando estivesse fora de casa é um sonho de qualquer consumidor.

- Expandir para vários aparelhos, tornando a BeagleBone um servidor centralizado no ambiente doméstico. Isso também acarretará em um número maior e mais complexo de tabelas no banco de dados, contendo os diversos aparelhos e seus comandos;
- Em cada compartimento onde houvesse um aparelho eletrônico a ser controlado, haveria um microcontrolador (a ser avaliado, preferencialmente mais barato que o Arduino) capaz de controlar determinado(s) aparelhos;
- $\bullet$  A BeagleBone e todos os outros microcontroladores estariam conectados à mesma rede LAN. Somente a BBB precisaria estar conectada à Internet, de modo que não houvesse limitação de distância para a conex˜ao com o smartphone;
- Utilizar de forma eficiente o servidor Apache com o PHP, para que uma página web seja criada e por meio dela informações de análise do sistema possam ser guardadas e acessadas remotamente pelo desenvolvedor, para que haja um algoritmo de detecção e análise de problemas mais eficiente ao usuário. Essa nova funcionalidade também poderá disponibilzar um registro das atividades do usuário com o sistema, podendo ficar disponível para monitoramento em high-level ou para que os aparelhos possam ser controlados remotamente a uma distˆancia maior do que a limitada pela LAN.

### <span id="page-20-1"></span>Referências

- <span id="page-20-2"></span>[1] P. Taylor, Text-To-Speech Synthesis. Cambridge University Press, 2009.
- <span id="page-20-3"></span>[2] X. Huang, A. Acero, and H. Hon, Spoken Language Processing. Prentice-Hall, 2001.
- [3] Comitê de Ajudas Técnicas. Tecnologia Assistiva. Brasília, Brasil: Subsecretaria Nacional de Promoção dos Direitos da Pessoa com Deficiência., 2009.
- <span id="page-20-4"></span>[4] G. J. Gelderblom and L. P. de Witte, "The assessment of assistive technology: Outcomes, effects and costs," IOS Press. Technology and Disability 91-94, 2002.
- <span id="page-20-5"></span>[5] "FalaBrasil: Reconhecimento de Voz para o Portuguˆes Brasileiro," Visitado em Julho, 2014. [http://](http://www.laps.ufpa.br/falabrasil/) [www.laps.ufpa.br/falabrasil/](http://www.laps.ufpa.br/falabrasil/).
- <span id="page-20-6"></span>[6] A. Siravenha, N. Neto, V. Macedo, and A. Klautau, "Uso de regras fonológicas com determinação de vogal tônica para conversão grafema-fone em Português Brasileiro," 7th International Information and Telecommunication Technologies Symposium, 2008.
- <span id="page-20-8"></span><span id="page-20-7"></span>[7] "Perfis do Censo Demográfico," 2010. <www.ibge.gov.br/>.
- [8] L. C. P. C. et. al, "Accessibility in digital television: Designing remote controls," IEEE Transactions on Consumer Electronics, 2012.
- <span id="page-21-1"></span><span id="page-21-0"></span>[9] I. Wechsung and A. B. Naumann, "Evaluating a multimodal remote control: The interplay between user experience and usability," IEEE, 2009.
- <span id="page-21-2"></span>[10] United States Government, "Americans with disabilities act of 1990," July 1990. Public Law 101-336, 104 Stat. 327.
- <span id="page-21-3"></span>[11] S. Barrena, L. Klotz, V. Landes, A. Page, and Y. Sun, "Designing android applications with both online and offline voice control of household devices," IEEE, 2011.
- <span id="page-21-4"></span>[12] M. S. Sefat, A. A. M. Khan, and M. Shahjahan, "Implementation of vision based intelligent home automation and security system," IEEE, 2014.
- <span id="page-21-5"></span>[13] "Tutorial: Create Acoustic Model," Visitado em Abril, 2015. <http://www.voxforge.org/>.
- <span id="page-21-6"></span>[14] S. e. Young, The HTK Book. Microsoft Corporation, Version 3.0, 2000.
- <span id="page-21-7"></span>[15] "Open-Source Large Vocabulary CSR Engine Julius," Visitado em Julho, 2014. [http://julius.](http://julius.sourceforge.jp/en_index.php) [sourceforge.jp/en\\_index.php](http://julius.sourceforge.jp/en_index.php).
- <span id="page-21-8"></span>[16] A. LEE, The Julius Book. 1.0.3 ed. - rev 4.1.5, May 2010.
- <span id="page-21-9"></span>[17] "USB Audio on the BeagleBone," Visitado em Abril, 2015. [http://andicelabs.com/2014/03/](http://andicelabs.com/2014/03/usb-audio-beaglebone/) [usb-audio-beaglebone/](http://andicelabs.com/2014/03/usb-audio-beaglebone/).
- <span id="page-21-10"></span>[18] "eSpeak text to speech," Visitado em Julho, 2014. <http://espeak.sourceforge.net/>.
- <span id="page-21-11"></span>[19] "Raspberry Pi or Beaglebone Black," Visitado em Abril, 2015. <http://michaelhleonard.com/>.
- <span id="page-21-12"></span>[20] "Arduino vs. Raspberry Pi vs BeagleBone," Visitado em Abril, 2015. [http://randomnerdtutorials.](http://randomnerdtutorials.com/) [com/](http://randomnerdtutorials.com/).
- <span id="page-21-13"></span>[21] "Arduino Uno vs BeagleBone vs Raspberry Pi," Visitado em Abril, 2015. <http://makezine.com/>.
- <span id="page-21-14"></span>[22] "Como funciona o controle remoto?," Visitado em Abril, 2015. [http://mundoestranho.abril.com.](http://mundoestranho.abril.com.br/) [br/](http://mundoestranho.abril.com.br/).
- <span id="page-21-15"></span>[23] "Como funcionam os controles remotos," Visitado em Abril, 2015. [http://tecnologia.hsw.uol.](http://tecnologia.hsw.uol.com.br/) [com.br/](http://tecnologia.hsw.uol.com.br/).
- <span id="page-21-16"></span>[24] "RC-5 Philips Procotol," Visitado em Abril, 2015. <http://en.wikipedia.org/wiki/RC-5>.
- <span id="page-21-17"></span>[25] Samsung Electronics, S3F80KB Microcontroller for IR Remote Controller, 2008.
- [26] "Logitech Harmony Smart Control," Visitado em Abril, 2015. [http://www.logitech.com/en-us/](http://www.logitech.com/en-us/product/harmony-smart-control) [product/harmony-smart-control](http://www.logitech.com/en-us/product/harmony-smart-control).
- <span id="page-21-19"></span><span id="page-21-18"></span>[27] "IRdroid: Universal Remote for Android," Visitado em Abril, 2015. <http://www.irdroid.com/>.
- [28] C. Batista, T. Coelho, B. Haick, N. Neto, and A. Klautau, "LaPS CSR: A Free Distributed Cloud Speech Recognition System," International Scientific Conference of Young Engineers (FMTU), 2014.
- <span id="page-21-20"></span>[29] Texas Instruments, AM335x ARM Cortex-A8 Microprocessors (MPU) Technical Reference Manual, 11 2012. Revised on April 2013.
- <span id="page-21-21"></span>[30] "Remote control anarchy," Visitado em Abril, 2015. [http://www.nngroup.com/articles/](http://www.nngroup.com/articles/remote-control-anarchy/) [remote-control-anarchy/](http://www.nngroup.com/articles/remote-control-anarchy/).

# <span id="page-22-0"></span>A LAMP

Com a sensível complexidade dos comandos usados para a comunicação com a TV devido ao número de campos e a diferença entre eles, foi-se adotado um banco de ados para armazenar informações sobre os aparelhos, bem como seus comandos. Isso evitará possíveis problemas de escalabilidade quando o sistema evoluir para o controle de diversos equipamentos eletrônicos.

Além disso, visando uma integração maior do sistema implementado no BeagleBone Black®, a adoção de um servidor Apache com PHP será necessária. Essa integração se dá pela criação de uma página web onde serão armazenados dados provenientes das interação do sistema, por exemplo, caso o usuário tenha ligado a TV, mudado de canal ou desligado o ar condicionado, todas essas informação poderão ir para um log de uma página web em que pode ser acessado pelo desenvolvedor para investigar a performance do sistema. Além do log de comandos executados pelo usuário, podemos guardar erros cometidos pelo Julius, ou eSpeak ou ainda falha no envio do comando para o aparelho eletrônico, em casos mais específicos o usuário poderá até ligar aparelhos remotamente ou o desenvolvedor avaliar o desempenho do sistema e identificando problemas antes de uma visita técnica.

Para integrar todos estes recursos é necessário um sistema operacional que, no caso, é um Linux Debian, configurando assim o servidor LAMP (Linux, Apache HTTP Server, MySQL e PHP). Após a instalação das dependências e subsequente configuração, o acesso e comunicação com o MySQL via códigos em C foi necessário. Para tal, a biblioteca mysql.h é usada. No código em C para a comunicação, foram criadas 8 funções específicas, sendo elas mostradas na Lista [2.](#page-22-1)

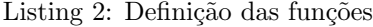

<span id="page-22-1"></span>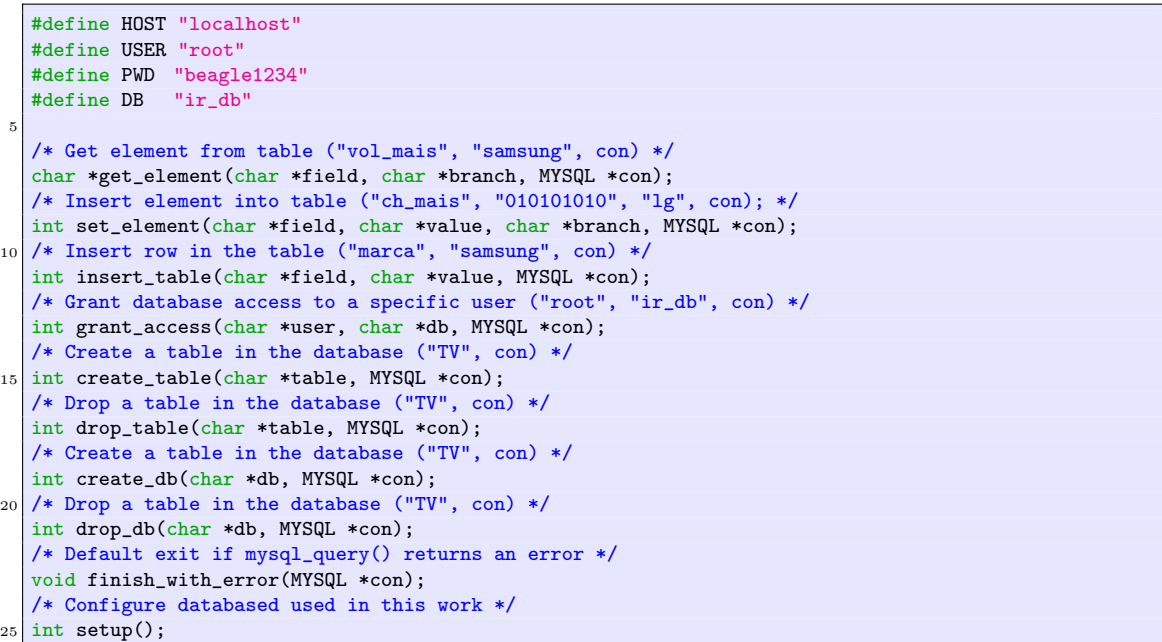

A Lista [3](#page-23-0) mostra a função get element(), responsável por fazer a *fetch* no banco de dados. Ela retornará o valor do atributo específico que se deseja obter, recebendo como parâmetros a coluna e a marca, bem como a conexão com o MySQL. Com isso, pode-se selecionar o atributo *field* onde a marca é igual ao branch passado à função. Feito isso, a função mysql\_fetch\_row() é chamada para retornar todos os valores que satisfazem a condição exigida pela *query*, o qual, para esse caso especifico, será um valor único. Pode-se notar que o comando passado à consulta é simplemente um select filtrado com a cláusula where, tal como mostrado abaixo:

<span id="page-23-0"></span>SELECT field FROM tv WHERE marca='branch'

Listing 3: Função get\_element()

```
/* Get element from table, pass the column and the row ("vol_mais","philips",con) */
  char *get_element(char *field, char *branch, MYSQL *con)
  {
      char *str_value; // pedro: no malloc?
5 char *cmd_arr[] = {"SELECT", field, " FROM tv WHERE marca='", branch, "'"};
      /* compute size of each string on vector that'll compose the command for calloc */
      uint8_t i, len = 0;
      for(i=0; i<sizeof(cmd_arr)/sizeof(cmd_arr[0]); i++)
10 len += strlen(cmd_arr[i]);
      /* allocate space to and compose the string command */
      char *cmd = (char *) calloc ((len+1), sizeof(char));
      for(i=0; i<sizeof(cmd_arr)/sizeof(cmd_arr[0]); i++)
15 sprintf(cmd, "%s", cmd, cmd_arr[i]);
      if(mysql_query(con, cmd))
         finish_with_error(con);
|20| /* pedro: comenta aqui em uma linha soh */
      MYSQL_RES *result = mysql_store_result(con);
      if(result == NULL)
          finish_with_error(con);
25 /* pedro: funciona sem alloc pra str_value? row[0] \tilde{A}(\tilde{C}) string? */
      MYSQL_ROW row;
      while((row = mysql_fetch_row(result)))
         str_value = (row[0] ? row[0] : "NULL");
30 mysql_free_result(result);
      free(cmd);
      return (char *) str_value;
  }
```
As demais funções basicamente chamam a função mysql\_query(), a qual recebe como parâmetros a conexão com o banco e uma string contendo o comando SQL. A função setup(), mostrada na Lista [5](#page-25-0) foi criada para configurar o banco de dados de acordo com as necessidades deste trabalho, utilizando tanto funções nativas da biblioteca usada quanto as criadas manualmente para algumas ações específicas. Essa função, se traduzida literalmente para seu código SQL, resultaria na sequência de comandos descritos na Lista [4.](#page-24-0)

Listing 4: Código SQL para configuração do MySQL

```
/*
   * 1st: connect to MySQL on bash terminal
   * root@beagle # mysql -u root -p
   * password: beagle1234
   \star/
  DROP database if EXISTS ir_db; --delete database
  CREATE database if NOT EXISTS ir_db; --create the previous deleted one
  USE ir_db; --switch to the database created
10
  DROP table if EXISTS tv; --delete table
   -- create table with fields for the commands used
  CREATE table if NOT EXISTS tv (
  marca varchar(40) NOT null,
15 vol_mais varchar(40),
  vol_menos varchar(40),
  ch_mais varchar(40),
  ch_menos varchar(40),
  on_off varchar(40),
20 primary key(marca)
  );
   -- 35 bits command length
  INSERT into tv(marca, vol_mais, vol_menos, ch_mais, ch_menos, on_off) values (
25 "samsung",
   "1111000001110000011100000000111110", -- volume mais
   "1111000001110000011010000001011110", -- volume menos
  "1111000001110000001001000101101110", -- canal mais
  "1111000001110000000001000111101110", -- canal menos
30 "11110000011100000010000000101111110" -- on/off
  );
    - 22 bits command length
  INSERT into tv(marca, vol_mais, vol_menos, ch_mais, ch_menos, on_off)
35 values (
   "philips",
  "1100010000000000010000", -- volume mais
  "1100010000000000010001", -- volume menos
  "1100010000000001001100", -- canal mais
40 "1100010000000001001101", -- canal menos
   "1100010000000000001100" -- on/off
  );
   -- get_element() in C
45 SELECT vol_mais FROM tv WHERE marca='samsung';
  SELECT ch_menos FROM tv WHERE marca='philips';
```
Listing 5: Função setup()

```
/* Configure databased used in this work */
  int setup()
  {
      /* init connection */
5 MYSQL *con = mysql_init(NULL);
      if(con == NULL)finish_with_error(con);
      /* connect to MySQL (mysql -u root -p [beagle1234]) */
10 if(mysql_real_connect(con, HOST, USER, PWD, NULL, 0, NULL, 0) == NULL)
         finish_with_error(con);
      drop_db(DB, con); //drop/delete database
      create_db(DB, con); //create database
15
      /* change database (USE ir_db) */
      if(mysql_select_db(con, DB))
         finish_with_error(con);
20 drop_table("tv", con); //drop/delete table
      create_table("tv", con); //create table
      /* set branch on primary key and values for remaining fields */
      insert_table("marca", "samsung", con);
      set_element("vol_mais", "1111000001110000011100000000111110", "samsung", con);
25 set_element("vol_menos","1111000001110000011010000001011110", "samsung", con);
      set_element("ch_mais", "1111000001110000001001000101101110", "samsung", con);
      set_element("ch_menos", "1111000001110000000001000111101110", "samsung", con);
      set_element("on_off", "1111000001110000001000000101111110", "samsung", con);
30 /* fetch bistream: just checking out (select) */
      printf("Samsung Vol+ = \sqrt[1]{s}s'\n", get_element("vol_menos", "samsung", con));
      /* close MySQL connection */
      mysql_close(con);
35
      return EXIT_SUCCESS;
  }
```
# <span id="page-26-0"></span>B Recebimento e Envio de Sinais Infravermelhos

Listing 6: Função ir\_dump()

```
/* */
  void ir_dump(void)
  {
      uint16_t highpulse, lowpulse;
5 highpulse = lowpulse = 0;
      /* Leitura direta do pino */
      while (IRpin_PIN & (1 << IRpin)) {
         highpulse++;
10 delayMicroseconds(RESOLUTION);
         /* Se pulso muito longo, ou nada ocorreu ou o codigo terminou */
         /* Mostra os tempos de pulso no monitor serial */
         if ((highpulse >= MAXPULSE) && (currentpulse != 0)) {
15 printPulses(); //mostra no Serial monitor
             currentpulse=0;
             return;
         }
      }
20 /* Pulso nao foi muito longo: armazena na matriz */
     pulses[currentpulse][0] = highpulse;
      /* Leitura direta do pino */
      while (! (IRpin_PIN & _BV(IRpin))) {
25 lowpulse++;
         delayMicroseconds(RESOLUTION);
         if ((lowpulse >= MAXPULSE) && (currentpulse != 0)) {
             printPulses(); //mostra no Serial monitor
             currentpulse=0;
30 return;
         }
      }
      pulses[currentpulse][1] = lowpulse;
35 /* Pulso lido corretamente */
      currentpulse++;
  }
```
Listing 7: Função mark()

```
/* Envia um pulso de 38kHz para o pin por x ms, reproduzindo o comando decodificado (PWM) */
  void mark(long microsecs) {
      cli(); // Desativa interrupcoes de background
      while (microsecs > 0) {
5 // 38 kHz eh aproximadamente 13 us high e 13 us low
          digitalWrite(IRledPin, HIGH); // digitalWrite dura 3 us<br>delayMicroseconds(10); // espera 10 us
          delayMicroseconds(10);
          digitalWrite(IRledPin, LOW); // 3 us
          delayMicroseconds(10); // espera mais 10 us
10
          /* subtrai 3+10+3+10 us do pulso */
          microsecs -= 26;
      }
      sei(); // Ativa as interrupcoes
15 }
```
# <span id="page-27-0"></span>C Protocolo de Comunicação Duplex entre Arduino e BBB

Como já mencionado, muitos problemas impediram que o envio do sinal IR fosse implementado diretamente na BeagleBone. Assim, a solução adotada foi transmitir os bits de comando, através de pinos, do servidor para o Arduino, o qual possui um código bem funcional para o envio de sinais IR via PWM.

### <span id="page-27-1"></span>C.1 Rx: UNO

Listing 8: Código do Arduino, o qual recebe um *bitstream* de 34 bits

```
/* Receive bitstream from database of BBB */
  void receive_from_bbb()
  {
      for(i=0; i<34; i++)
|5| command[i] = 1; // inicializa a bitstream antes de receber um novo
      i=0;
      while(i != 34) {
         transmissionSignal = LOW;
10 digitalWrite(transmissionPin, transmissionSignal);
         /* Listening: ei BBB, quer transmistir bit? */
         controlSignal = analogRead(cchannelPin);
         if(controlSignal > 690) { // BBB quer!
             /* Speaking: Ei BBB, pode mandar o bit! */
15 transmissionSignal = HIGH;
             digitalWrite(transmissionPin, transmissionSignal);
         }
         /* BBB quer transmitir .:. controlSignal = HIGH */
20 /* UNO pronto pra receber .:. transmissionSignal = HIGH */
         while(transmissionSignal == HIGH) {
             /* Listening: ei BBB, terminou de mandar o bit? */
             controlSignal = analogRead(cchannelPin);
             /* Listening: ei BBB, manda o bit no canal de dados */
25 dataSignal = analogRead(dchannelPin);
             if(controlSignal<100) { // BBB terminou!
                /* Speaking: Ei BBB, nao manda bit, pois estou ocupado! */
                transmissionSignal = LOW;
                digitalWrite(transmissionPin, transmissionSignal);
30 if(dataSignal<100) // se data eh LOW, bit eh 0
                    command[i] = 0;i++; // Jah que leu 1 bit, incrementa o contador e quebra o loop
                break;
             }
35 }
      }
      /* Imprime comando recebido no Serial Monitor */
      for(i=0; i<34; i++)
40 Serial.print(command[i]);
      Serial.println("");
  }
```
### <span id="page-28-0"></span>C.2 Tx: BBB

Listing 9: Código em C, o qual envia um bitstream de 34 bits

```
void send2uno(char *stream)
  {
      int i, count, limit=0;
      char rx;
5
      /* activate pins */
      gpio_export(tx_ctrl);
      gpio_export(tx_data);
      gpio_export(rx_ctrl);
10\,/* pinMode() like function */
      gpio_set_dir(tx_ctrl, OUTPUT_PIN);
      gpio_set_dir(tx_data, OUTPUT_PIN);
      gpio_set_dir(rx_ctrl, INPUT_PIN);
15
      for(i=0; i<strlen(stream); i++) {
          count = 0;/* BBB: Hey arduino, eu quero transmitir */
          gpio_set_value(tx_ctrl, HIGH);
20 do {
             usleep(100);
             if(++count==30) // desiste apos 30 tentativas
                 limit = 1;} while(!limit && (rx = gpio_get_value(rx_ctrl)) == '0');
25
          /* Tentei 30x e voce negou (rx='0'), ent\tilde{A}fo desisti */
          if(limit)
             break;
30 /* BBB: To enviando */
          if(stream[i]=='0') {
             gpio_set_value(tx_data, LOW);
          } else {
             gpio_set_value(tx_data, HIGH);
35<sup>3</sup> }
          /* BBB: Acabei de enviar */
          gpio_set_value(tx_ctrl, LOW);
          usleep(300);
40 }
      /* deactivate pins */
      gpio_unexport(tx_ctrl);
      gpio_unexport(tx_data);
45 gpio_unexport(rx_ctrl);
  }
```